# **КРАТКОЕ РУКОВОДСТВО ПО УСТАНОВКЕ QUICK INSTALLATION GUIDE КОРОТКИЙ ПОСIБНИК ЗI ВСТАНОВЛЕННЯ**

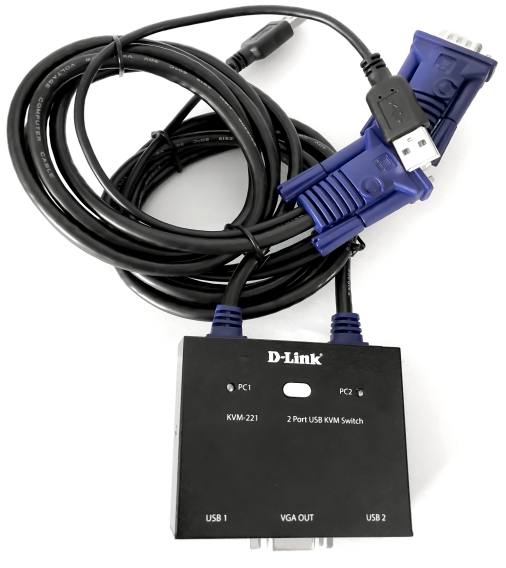

 2-ПОРТОВЫЙ KVM-ПЕРЕКЛЮЧАТЕЛЬ С ПОРТАМИ VGA И USB 2-PORT KVM SWITCH WITH VGA AND USB PORTS 2-ПОРТОВИЙ KVM-ПЕРЕМИКАЧ З ПОРТАМИ VGA ТА USB

# **D-Link**

# **KVM-221**

# **Package Contents**

**2-PORT USB KVM SWITCH** KVM-221 **(WITH TWO KVM CABLES WITH VGA AND USB)**

**SMART DESKTOP CONTROLLER** SWITCH BETWEEN YOUR COMPUTERS

### **QUICK INSTALLATION GUIDE**

If any of these items are missing from your packaging, please contact your reseller.

# **Installing the KVM-221**

The KVM-221 supports hot-plugging. You don't need to turn your computers off before installing the device.

- A. Attach your USB keyboard connector to the console USB port of the KVM-221.
- B. Attach your USB mouse connector to the console USB port of the KVM-221.
- C. Attach your monitor's HDB 15 VGA connector to the console port of the KVM-221.

The following steps below apply to each computer that you are using with your KVM-221.

- D. Attach the KVM cable (USB connector) to the USB port located on the back of your computer case.
- E. Attach the KVM cable (VGA connector) to the VGA port located on the back of your computer case.

Installation of the KVM-221 is now complete.

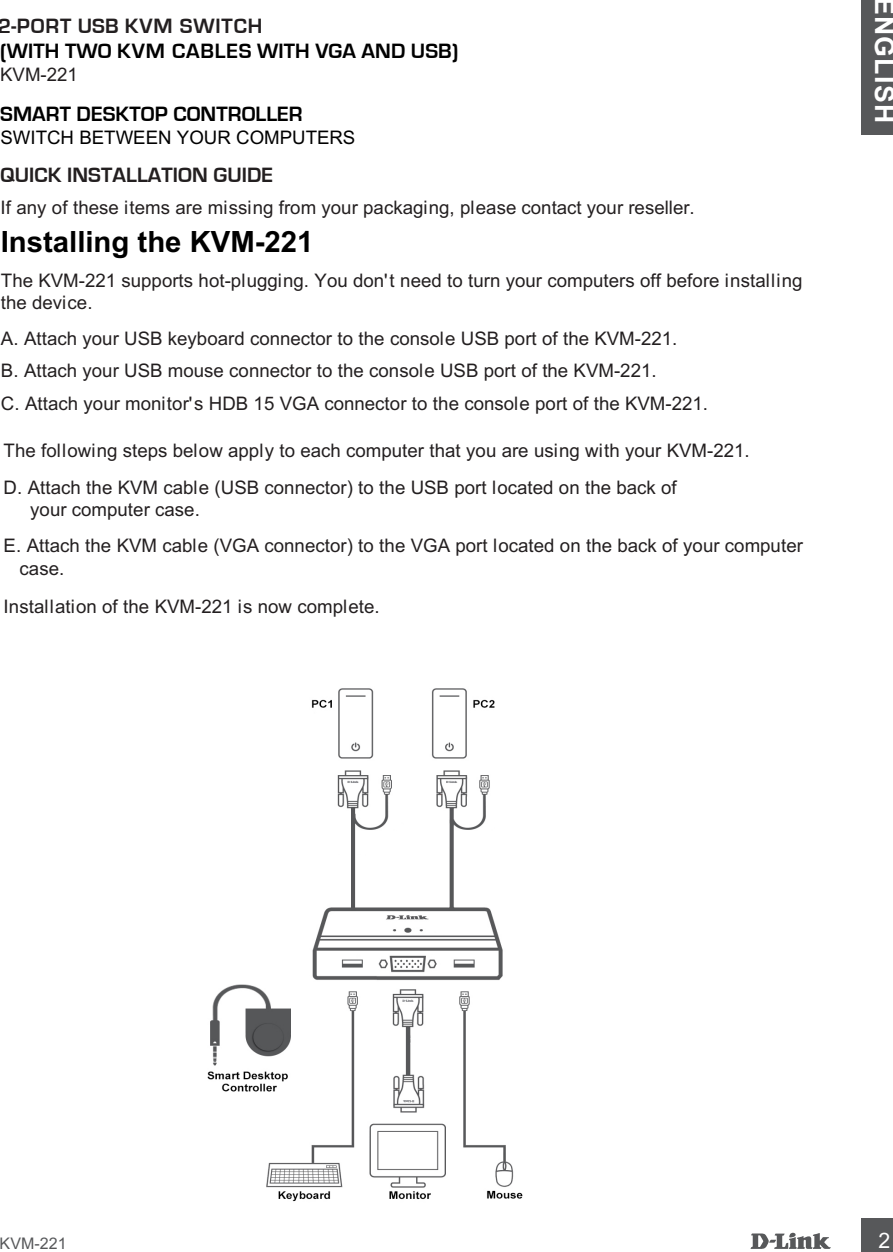

# **Switching with the KVM-221**

The KVM-221 features a button located on the top panel to switch quickly and easily between your computers. You can also use the included smart desktop controller to switch between your computers.

**Note: Don't switch PC without finishing PC boot-up.**

### Hot Keys

**Caps Lock / Scroll Lock / Num Lock** key twice within 2 seconds to enter Hot Key switching mode. You can also use keyboard Hot Keys to switch between your computers. Press the Home *l* Hot Key mode. Alternatively, you can use the Caps Lock, Scroll Lock or Num Lock keys. A beep confirms that the Hot Key mode is activated. By default, the Home key is used to enter the

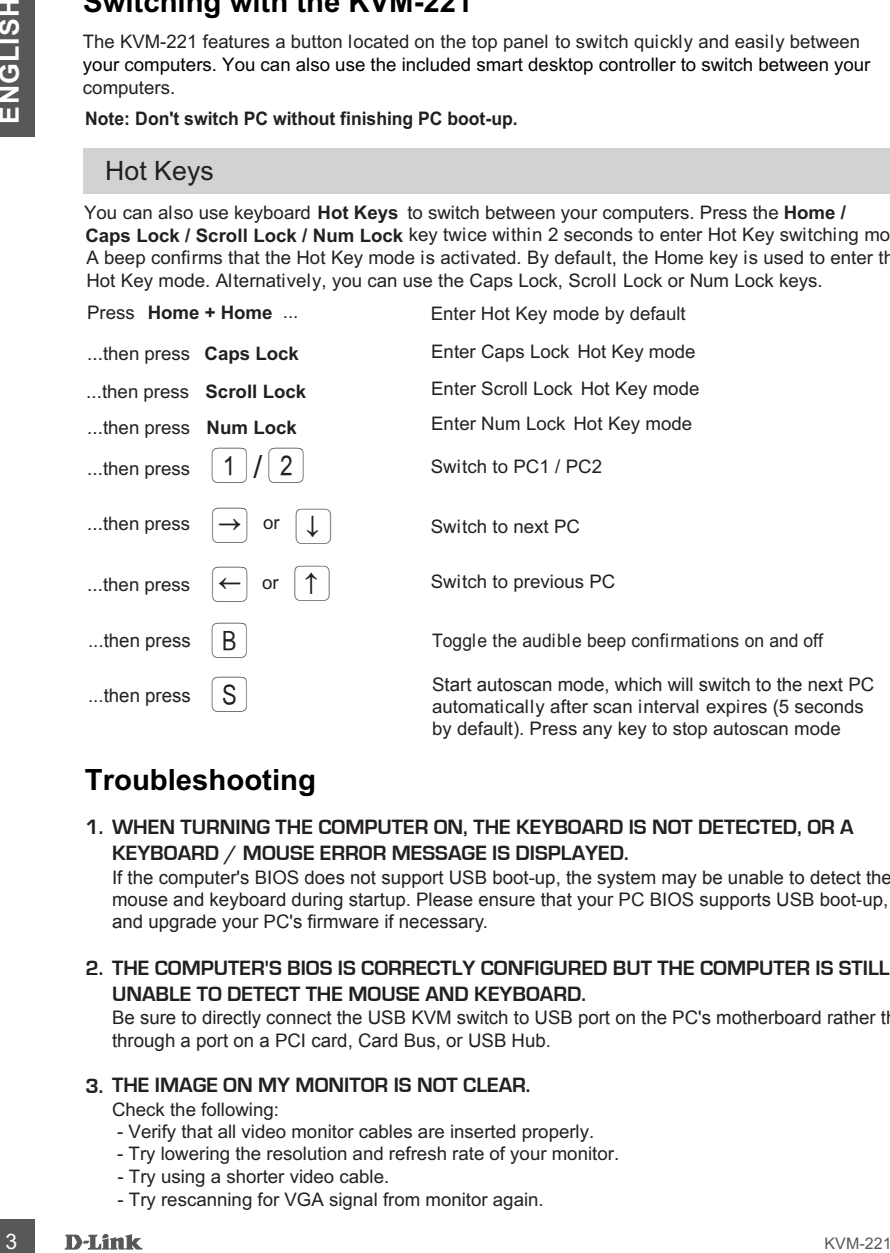

# **Troubleshooting**

**1. WHEN TURNING THE COMPUTER ON, THE KEYBOARD IS NOT DETECTED, OR A KEYBOARD / MOUSE ERROR MESSAGE IS DISPLAYED.**

If the computer's BIOS does not support USB boot-up, the system may be unable to detect the mouse and keyboard during startup. Please ensure that your PC BIOS supports USB boot-up, and upgrade your PC's firmware if necessary.

**2. THE COMPUTER'S BIOS IS CORRECTLY CONFIGURED BUT THE COMPUTER IS STILL UNABLE TO DETECT THE MOUSE AND KEYBOARD.**

Be sure to directly connect the USB KVM switch to USB port on the PC's motherboard rather than through a port on a PCI card, Card Bus, or USB Hub.

### **3. THE IMAGE ON MY MONITOR IS NOT CLEAR.**

Check the following:

- Verify that all video monitor cables are inserted properly.
- Try lowering the resolution and refresh rate of your monitor.
- Try using a shorter video cable.
- Try rescanning for VGA signal from monitor again.

### **Комплект поставки**

#### **2-ПОРТОВЫЙ KVM-ПЕРЕКЛЮЧАТЕЛЬ С ПОРТАМИ VGA И USB** KVM-221 **(С ДВУМЯ ВСТРОЕННЫМИ КАБЕЛЯМИ KVM ДЛИНОЙ 1,4 М С РАЗЪЕМАМИ VGA И USB)**

**ВНЕШНЯЯ КНОПКА ПЕРЕКЛЮЧЕНИЯ** ДЛЯ ПЕРЕКЛЮЧЕНИЯ МЕЖДУ КОМПЬЮТЕРАМИ

#### **КРАТКОЕ РУКОВОДСТВО ПО УСТАНОВКЕ**

Если что-либо из перечисленного отсутствует, обратитесь к Вашему поставщику.

# **Установка KVM-221**

KVM-221 поддерживает возможность «горячего» подключения - выполнять установку устройства можно не выключая компьютеры.

- A. Подключите разъем клавиатуры USB к консольному порту USB на KVM-221.
- Б. Подключите разъем мыши USB к консольному порту USB на KVM-221.
- В. Подключите 15-контактный HDB-разъем VGA-кабеля, подключенного к монитору, к консольному VGA-порту на KVM-221.

Шаги, описанные ниже, выполняются для каждого компьютера, подключаемого к KVM-221.

- Г. Подключите разъем USB KVM-кабеля к порту USB на задней панели корпуса компьютера.
- Д. Подключите VGA-разъем KVM-кабеля к VGA-порту на задней панели корпуса компьютера.

Установка KVM-221 завершена.

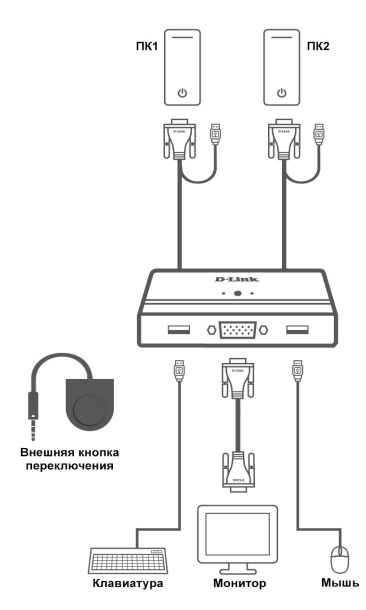

### **Переключение между компьютерами**

KVM-221 позволяет быстро и просто переключаться между компьютерами с помощью кнопки, расположенной на верхней панели устройства, или внешней кнопки, входящей в комплект поставки.

**Примечание: Не переключайте компьютер не дождавшись завершения его загрузки.**

#### «Горячие клавиши»

В течение 2 секунд дважды нажмите клавишу **Home / Caps Lock / Scroll Lock / Num Lock** Переключаться между компьютерами также можно с помощью «горячих клавиш». оповещающий об активации режима «Горячие клавиши». По умолчанию, для входа в данный для включения режима «Горячие клавиши», после чего раздастся звуковой сигнал, режим используется клавиша Home. В качестве других вариантов можно использовать клавиши Caps Lock, Scroll Lock или Num Lock.

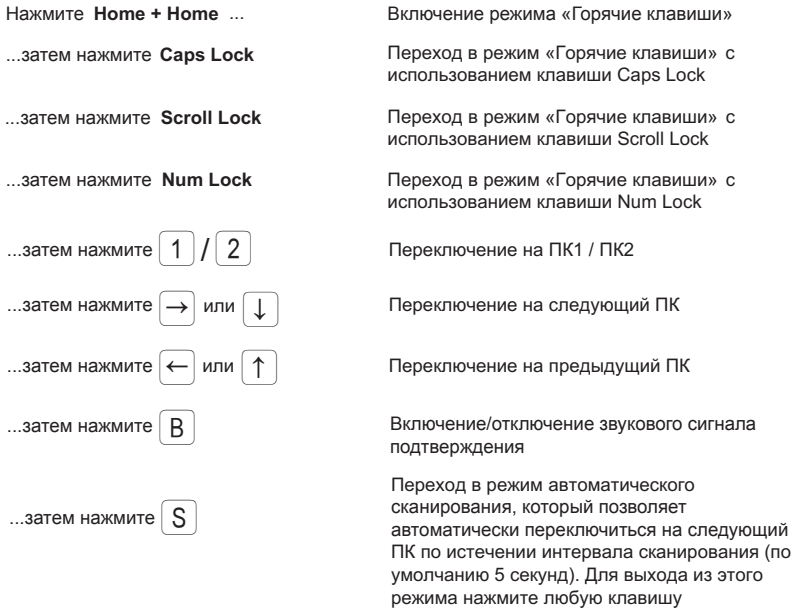

### **Поиск и устранение неисправностей**

**1. ПРИ ВКЛЮЧЕНИИ КОМПЬЮТЕРА НЕ ОБНАРУЖЕНА КЛАВИАТУРА ИЛИ ПОЯВЛЯЕТСЯ СООБЩЕНИЕ ОБ ОШИБКЕ КЛАВИАТУРЫ/МЫШИ.**

Если BIOS компьютера не поддерживает загрузку с USB-устройств, система может не обнаружить мышь и клавиатуру во время запуска. Убедитесь, что BIOS компьютера поддерживает загрузку с USB-устройств, а также обновите программное обеспечение компьютера, если это необходимо.

### **2. СИСТЕМА BIOS КОМПЬЮТЕРА НАСТРОЕНА КОРРЕКТНО, НО КОМПЬЮТЕР ПО-ПРЕЖНЕМУ НЕ ОБНАРУЖИВАЕТ МЫШЬ И КЛАВИАТУРУ.**

Убедитесь в том, что KVM-переключатель подключен непосредственно к USB-порту материнской платы компьютера, а не через PCI-карту, CardBus или USB-концентратор.

### **3. ИЗОБРАЖЕНИЕ НА МОНИТОРЕ НЕЧЕТКОЕ.**

Выполните следующие действия:

- Убедитесь, что все видеокабели подключены надлежащим образом.
- Попробуйте снизить разрешение и частоту обновления изображения на мониторе.
- Попробуйте использовать видеокабель меньшей длины.
- Попробуйте выполнить повторное сканирование для VGA-сигнала с монитора.

### **ПРАВИЛА И УСЛОВИЯ БЕЗОПАСНОЙ ЭКСПЛУАТАЦИИ**

Внимательно прочитайте данный раздел перед установкой и подключением устройства. Убедитесь, что устройство и кабели не имеют механических повреждений. Устройство должно быть использовано только по назначению, в соответствии с кратким руководством по установке.

Устройство предназначено для эксплуатации в сухом, чистом, не запыленном и хорошо проветриваемом помещении с нормальной влажностью, в стороне от мощных источников тепла. Не используйте его на улице и в местах с повышенной влажностью. Не размещайте на устройстве посторонние предметы. Вентиляционные отверстия устройства должны быть открыты. Температура окружающей среды в непосредственной близости от устройства и внутри его корпуса должна быть в пределах от 0 до +50 °С.

Электропитание должно соответствовать параметрам электропитания, указанным в технических характеристиках устройства.

Не вскрывайте корпус устройства! Перед очисткой устройства от загрязнений и пыли отключите питание устройства. Удаляйте пыль с помощью влажной салфетки. Не используйте жидкие/аэрозольные очистители или магнитные/статические устройства для очистки. Избегайте попадания влаги в устройство.

Срок службы устройства – 2 года.

### **ГАРАНТИЙНЫЕ ОБЯЗАТЕЛЬСТВА**

Гарантийный период исчисляется с момента приобретения устройства у официального дилера на территории России и стран СНГ и составляет один год.

Вне зависимости от даты продажи гарантийный срок не может превышать 2 года с даты производства изделия, которая определяется по 6 (год) и 7 (месяц) цифрам серийного номера, указанного на наклейке с техническими данными.

Год: A - 2010, B - 2011, ..., G - 2016, H - 2017, I - 2018, J - 2019.

Месяц: 1 - январь, 2 - февраль, ..., 9 - сентябрь, A - октябрь, B - ноябрь, С - декабрь.

Производитель гарантирует отсутствие производственных дефектов и неисправностей Оборудования и несет ответственность по гарантийным обязательствам в соответствии с законодательством Российской Федерации.

Производитель не несет ответственности за совместимость своего Программного Обеспечения с любыми аппаратными или программными средствами, поставляемыми другими производителями, если иное не оговорено в прилагаемой Документации.

Ни при каких обстоятельствах Производитель не несет ответственности за любые убытки, включая потерю данных, потерю прибыли и другие случайные, последовательные или косвенные убытки, возникшие вследствие некорректных действий по установке, сопровождению, эксплуатации, либо связанных с производительностью, выходом из строя или временной неработоспособностью Оборудования.

Производитель не несет ответственности по гарантии в случае, если произведенные им тестирование и/или анализ показали, что заявленный дефект в изделии отсутствует, либо он возник вследствие нарушения правил установки или условий эксплуатации, а также любых действий, связанных с попытками добиться от устройства выполнения функций, не заявленных Производителем.

Производитель не несет ответственности за дефекты и неисправности Оборудования, возникшие в результате:

- несоблюдения правил транспортировки и условий хранения, технических требований по размещению и эксплуатации;
- неправильных действий, использования Оборудования не по назначению, несоблюдения инструкций по эксплуатации; - механических воздействий (Оборудование с явными механическими повреждениями, трещинами, сколами на корпусе
- и внутри устройства, сломанными контактами разъемов);
- действиями обстоятельств непреодолимой силы (таких как пожар, наводнение, землетрясение и др. или влияния случайных внешних факторов, как броски напряжения и пр.).

78 x 64 x 23 мм

адаптера питания

# ТЕХНИЧЕСКИЕ ХАРАКТЕРИСТИКИ

**Количество подключаемых ПК** 2

**Вес** 0,49 кг **Размеры (Д x Ш x В)**

**Питание** Не требует внешнего

**Порты для подключения консоли управления** Монитор (локальный): VGA Клавиатура (локальная): USB Type-A Мышь (локальная): USB Type-A

**Порт для подключения внешней кнопки переключения**

Порт Jack 3.5-F мм

# ТЕХНИЧЕСКАЯ ПОДДЕРЖКА

**Температура** Рабочая: от 0 до 50 °С Хранения: от -20 до 60 °С

**Влажность** От 0% до 80% без конденсата

Обновления программного обеспечения и документация доступны на Интернет-сайте D-Link. D-Link предоставляет бесплатную поддержку для клиентов в течение гарантийного срока. Клиенты могут обратиться в группу технической поддержки D-Link по телефону или через Интернет.

Техническая поддержка компании D-Link работает в круглосуточном режиме ежедневно, кроме официальных праздничных дней. Звонок бесплатный по всей России.

# **Техническая поддержка D-Link:**

8-800-700-5465

#### **Техническая поддержка через Интернет:**

http://www.dlink.ru e-mail: support@dlink.ru

#### **Изготовитель:**

Д-Линк Корпорейшн, 114, Тайвань, Тайпей, Нэйху Дистрикт, Шинху 3-Роуд, № 289

#### **Уполномоченный представитель, импортер:**

ООО "Д-Линк Трейд" 390043, г. Рязань, пр. Шабулина, д.16 Тел.: +7 (4912) 503-505

#### **Офисы:**

Москва, Графский переулок, 14 Тел. : +7 (495) 744-00-99 E-mail: mail@dlink.ru Россия Україна

Київ, вул. Межигірська, 87-А Тел.: +38 (044) 545-64-40 E-mail: ua@dlink.ua

Қазақстан Алматы, Құрманғазы к-cі,143 үй Тел.: +7 (727) 378-55-90 E-mail: almaty@dlink.ru

### **Комплект постачання**

#### **2-ПОРТОВИЙ KVM-ПЕРЕМИКАЧ З ПОРТАМИ VGA ТА USB** KVM-221 **(З ДВОМЯ КАБЕЛЯМИ KVM З РОЗ' МАМИ VGA TA USB) Э**

**ЗОВНIШНЯ КНОПКА ПЕРЕМИКАННЯ** ДЛЯ ПЕРЕМИКАННЯ МIЖ КОМП'ЮТЕРАМИ

#### **КОРОТКИЙ ПОСIБНИК ЗI ВСТАНОВЛЕННЯ**

Якщо що-небудь з перерахованого вiдсутня, завернiться до Вашого постачальника.

### **Встановлення KVM-221**

KVM-221 підтримує можливість «гарячого» підключення - виконувати установку пристрою можна не вимикаючи комп'ютери.

- 1. Підключіть роз'єм клавіатури USB до консольного порту USB на KVM-221.
- 2. Підключіть роз'єм миші USB до консольного порту USB на KVM-221.
- 3. Підключіть 15-контактний HDB-роз'єм VGA-кабелю, підключенного до монітора, до консольного VGA-порту на KVM-221.

Кроки, описані нижче, виконуються для кожного комп'ютера, що підключається до KVM-221.

- 4. Підключіть роз'єм USB KVM-кабелю до порту USB на задній панелі корпусу комп'ютера.
- 5. Підключіть VGA-роз'єм KVM-кабелю до VGA-порту на задній панелі корпусу комп'ютера.

Встановлення KVM-221 завершено.

### **Переключення мiж комп'ютерами**

KVM-221 дозволяє швидко і просто перемикатися між комп'ютерами за допомогою кнопки, розташованої на верхній панелі пристрою, або зовнішньої кнопки, що входить в комплект поставки.

**Примiтка: Не перемикайте комп'ютер не дочекавшись завершення його завантаження.**

#### **"Гарячi клавiшi"**

**SIGMATAKAEE/THAM KVM 3 PO3°CMAMN VGA TA USB)**<br>
White the relations (ATEPENAMIA MOMITM) EFFECT AND CONTINUES IN THE CONTINUES IN THE CONTINUES IN CONTINUES INTO THE CONTINUES IN THE CONTINUES INTO THE CONTINUES IN THE CON **Home / Caps Lock / Scroll Lock / Num Lock** Протягом 2 секунд двiчi натиснiть клавiшу про активацію режиму «Гарячі клавіші». За замовчуванням, для входу в цей режим використовується клавіша Home. В якості інших варіантів можна використовувати клавіші Caps Lock, Scroll Lock або Num Lock. для включення режиму «Гарячі клавіші», після чого прозвучить звуковий сигнал, що сповіща $_{\rm e}$ Перемикатися мiж комп'ютерами також можна за допомогою «гарячих клавiш».

#### **Home + Home** ...

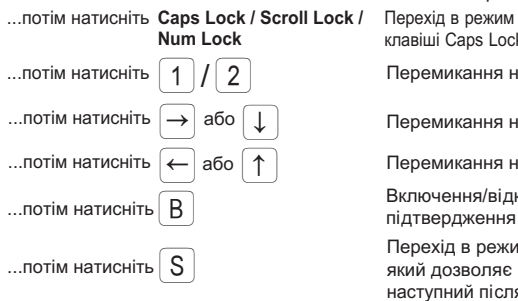

Перехiд в режим «Горячi клавiшi» з використанням клавiшi Caps Lock / Scroll Lock / Num Lock Включення режиму «Гарячі клавіші»

Перемикання на ПК1 / ПК2

Перемикання на наступний ПК

Перемикання на попереднiй ПК

Включення/вiдключення звукового сигналу

 $\ldots$ потім натисніть $\boxed{\textsf{S}}$ рехим автоматичного сканування, кий дозволяє автоматично переключитися на свої тривови наступний пiсля закiнчення iнтервалу сканування (за замовчуванням 5 секунд). Для виходу з цього режиму натиснiть будь-яку клавiшу